## **Hello World** of **OpenCascade**

## [eryar@163.com](mailto:eryar@163.com)

摘要 Abstract:以 一个 经典的 Hello World 程序 为例 开始对 开源 几何造 型内 <sup>核</sup> OpenCascade 的学习。

关键字 Key Words: OpenCascade、Qt、Hello World

一、引言 Introduction

OpenCascade 编译成功后,看着大量的代码,无从下手。本文以 Hello World 程序为例, 详细说明使用 OpenCascade 进行编程需要注意的事项,以便对 OpenCascade 做进一步学习。 选择的编程工具为 Qt Creator, 因为其也是开源的, 其版本信息如下图所示:

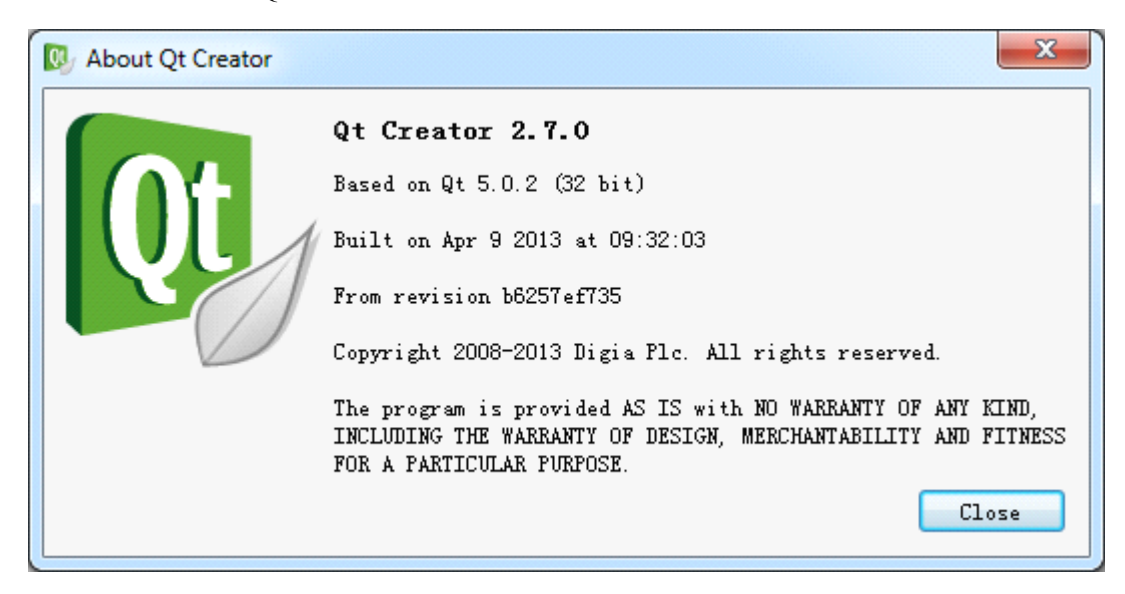

Figure 1.1About Qt Creator

- 二、Hello World of OpenCascade
- 1. 新建工程:在 Qt Creator 中创建一个新的工程,选择 Non-Qt Project -> Plain C++ Project, 如下图所示:

| Choose a template:       |                                 | Deaktop Templates *                      |
|--------------------------|---------------------------------|------------------------------------------|
| Projects                 | <b>Plain C Project</b><br>ы     | Creates a plain C++ project using quake, |
| Applications             | Plain C++ Project               | not using the Qt library.                |
| Libraries                | Plain C Project (CMake Build)   | Supported Platforms: Desktop             |
| Other Project            | Plain C++ Project (CMake Build) |                                          |
| Non-Qt Project           |                                 |                                          |
| <b>Import Project</b>    |                                 |                                          |
| <b>Files and Classes</b> |                                 |                                          |
| $C++$                    |                                 |                                          |
| Qt                       |                                 |                                          |
| GLSL                     |                                 |                                          |
| General                  |                                 |                                          |
|                          |                                 |                                          |
|                          |                                 |                                          |
|                          |                                 |                                          |
|                          |                                 |                                          |
|                          |                                 |                                          |
|                          |                                 |                                          |
|                          |                                 |                                          |
|                          |                                 |                                          |

Figure 2.1 Create <sup>a</sup> Plain C++ project in Qt Creator

2. 在工程文件中添加头文件路径及所需要用到的库文件,如下图所示:

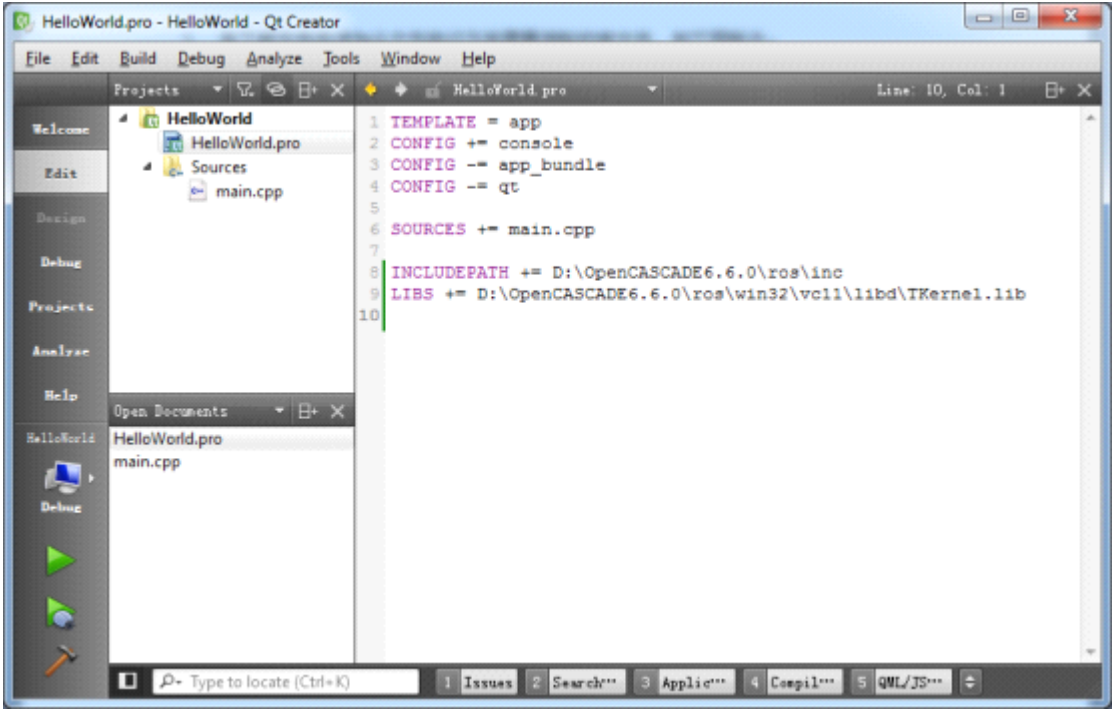

Figure 2.2 Set header file path and library

3. 程序的源代码如下所示:

/\* \*

Copyright (c) 2013 eryar All Rights Reserved.

```
**File : Main.cpp
 *Author : eryar@163.com
 *Date : 2013-08-22 18:52
 * Version : 1.0v
 ** Description : Hello World program of OpenCascade.
 **/
 #include <iostream>
 // OpenCascade library.
 #define WNT
 #include <Standard_CString.hxx>
 int main(void)
{
    Standard CString strHelloWorld("Hello World!");
    Standard_CString strHelloOcct("Hello OpenCascade!");
    std:: cout << strHelloWorld << std:: endl;
    std:: cout << strHelloOcct << std::endl;
    return 0;
}
```
4. 程序输出结果如下图所示:

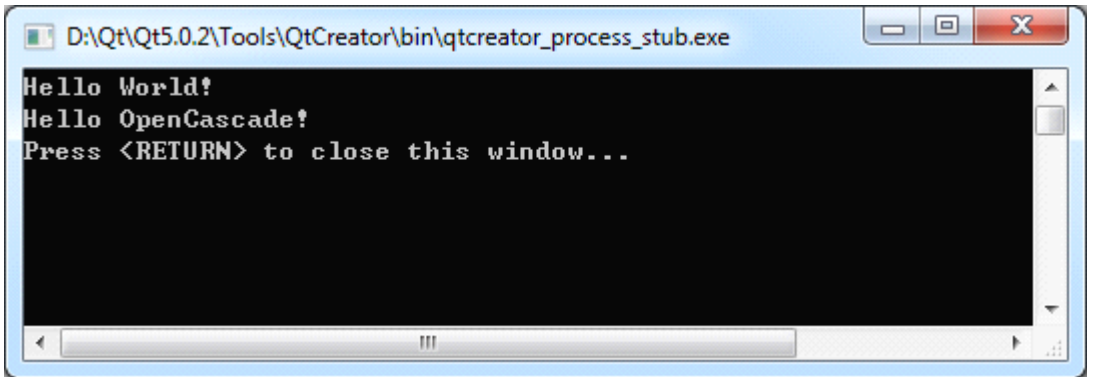

Figure 2.3 Program output

- 5. 程序代码说明:
- $\bullet$ #include <iostream>: 使用了 C++的标准输入输出, 如: std::cout;
- � #define WNT:告知 OpenCascade 程序运行在 Windows 平台上。若不设置,当编译器为 MSVC 时,会出现如下编译错误:

// check if WNT macro is not defined but compiler is MSVC

#if defined( MSC VER) && !defined(WNT)

#error "Wrong compiler options has been detected. Add /DWNT option for proper compilation!!!!!"

#endif

�#include <Standard\_CString.hxx>:使用 OpenCascade 中的字符串; ● 使用了两个字符串变量分别输出"Hello World!"和"Hello OpenCascade!";

## 三、结论 Conclusion

在 Qt Creator 中以一个简单的示例程序,详细说明了在 Windows 平台使用 OpenCascade 开发需要注意的事项,为进一步研究、学习、使用 OpenCascade 奠定基础。